Marie Curie Schule Am Sportplatz 1 30952 Ronnenberg

# Facharbeit

im Seminarfach

Kleines LATEX Tutorial Teil I

Verfasser: Jan Betting und Niklas Peschke Fachlehrer: Karsten Hohaus Abgabetermin: 13. Oktober 2006

# Vorwort

Sehr geehrte Nutzerin, sehr geehrter Nutzer,

Wir haben ein Tutorial für das Programm LATEX verfasst. Dies ist ein Einstieg in LATEX mit den wichtigsten Grundlagen des Programms. Das optische Resultat von LATEX unterscheidet sich deutlich positiv von anderen Schreibprogrammen. Dieses Tutorial ist z.B. auch mit diesem Programm geschrieben.

LATEX ist ein Schreibprogramm, um gute naturwissenschaftliche und mathematische Dokumente zu verfassen, da sich mit diesem Programm z.B. sehr gut Formeln in einen Text einarbeiten lassen. Deshalb wird es auf der Universität vorausgesetzt, um oben genannte Schriftstücke zu erstellen. Dieses Tutorial ist also auch für zukünftige Studenten eine gute Hilfe.

Um Sie optimal in LATEX einzufuhren, sind an manchen Stellen dieses Tutorials Lernkon- ¨ trollen eingearbeitet. Sie geben die jeweiligen Befehle in Ihren Editor $^1$  ein und können am Resultat ablesen, ob Sie den entsprechenden Befehl verstanden haben und damit arbeiten können. In diesen Tutorial sind Scriptauszüge grau hinterlegt und Anwendungsbeispiele sind in Kästen abgebildet. Nach einer korrekten Eingabe der dazugehörigen Befehle findet man jedoch diese Kästen im umgewandelten Text nicht vor.

Für dieses Tutorial wird vorausgesetzt, dass Windows,  $M iKT\epsilon X^2$ , der kostenlose Editor "TeXnicCenter" und ein PDF-Reader auf Ihren Computer installiert sind.

<sup>1</sup> lat. editor=Herausgeber/Ausgabe

 $^2$ Installationszusammenstellung für alle relevanten Pakete für L<sup>4</sup>T<sub>E</sub>X für Windows

# Inhaltsverzeichnis

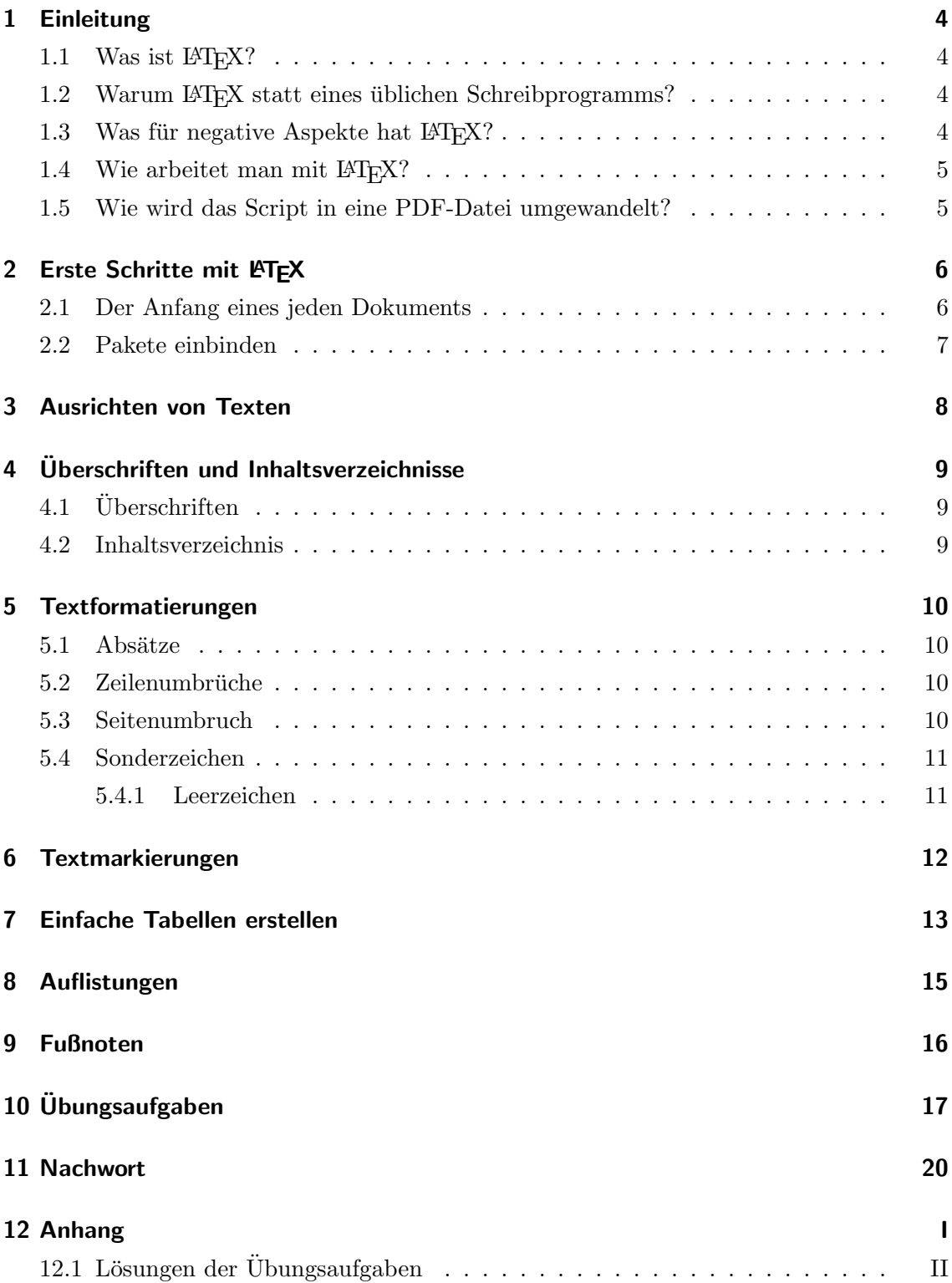

# 1 Einleitung

# 1.1 Was ist LATEX?

 $\rm \, EFLX$ ist ein Satzsystem, mit dem man vielseitige Schriftstücke setzen lassen kann. "Setzen" heißt, dass das Programm selbst die Formatierung übernimmt und sich so um das Layout des Schriftstückes kümmert. Dabei werden Zusatzpakete benötigt, z.B. um Grafiken einzuarbeiten.

## 1.2 Warum LATEX statt eines üblichen Schreibprogramms?

- Mit L<sup>AT</sup>EX erstellte Dokumente lassen sich auf jedem Rechner unabhängig vom Betriebssystem - anschauen und haben dabei immer dasselbe Aussehen.
- Die Gestaltung mathematischer Formeln wird von L<sup>AT</sup>EX in hervorragender Weise unterstützt und ist damit für den professionellen naturwissenschaftlichen Bereich unentbehrlich.
- Die Erstellung von Inhaltsangaben, Tabellen- und Abbildungsverzeichnissen wird automatisch von LATEX gestaltet.
- $\bullet~$  Es sind zahlreiche kostenlose Zusatzpakete $^3$ für L<sup>AT</sup>EX vorhanden, die individuell den eigenen Bedürfnissen angepasst werden können.
- $\mathbb{A}$ <sub>TF</sub>X ist kostenlos.

### 1.3 Was für negative Aspekte hat  $ETEX$ ?

- Andere Textverarbeitungsprogramme zeigen den Text direkt als Output-Dokument an, d.h. man sieht im Moment des Schreibens die Druckfassung. Bei LATEX allerdings muss das Output-Dokument mit einem anderem Programm angeschaut werden (kein  $WYSIWYG<sup>4</sup>).$
- Die Eingabe von L<sup>A</sup>T<sub>EX</sub>-Befehlen ist teilweise kompliziert. Doch nach einiger Einarbeitungszeit ist dieses Problem behoben.

<sup>&</sup>lt;sup>3</sup>z.B. spezielle Zeichenpakete, professionelle Tabellenerstellungspakete usw.

<sup>&</sup>lt;sup>4</sup>what you see is what you get

### 1.4 Wie arbeitet man mit  $\text{ETr}X$ ?

Das Script $^5$  wird in einem Editor geschrieben. In dem Editor werden aufeinander logisch aufbauende Befehle eingegeben. Zwischen diese Befehle kommt der eigentliche Text. Nach einer korrekten Eingabe wird das Script von einem TEX-Programm z.B. MiKTeX bearbeitet. Nach dem Formatieren liegt eine PDF-Datei vor, die mit einem PDF-Reader angesehen werden kann.

Da das Programm kein WYSIWYG ist, kann man das Output-Dokument nur durch diese Formatierung sichtbar machen.

### 1.5 Wie wird das Script in eine PDF-Datei umgewandelt?

Das fertiggestellte Script im "T**eXnicCenter**"-Editor wird zunächst als Datei mit der Endung .tex abgespeichert. Nun wählt man in der Box LaTeX =>DVI das Ausgabeformat PDF aus (siehe Abbildung 1). Betätigt man die Tastenkombination "Strg + F7" wird das Script in eine PDF-Datei formatiert. Zum Anschauen der PDF-Datei druckt man die ¨ Taste  $E$ , F5".

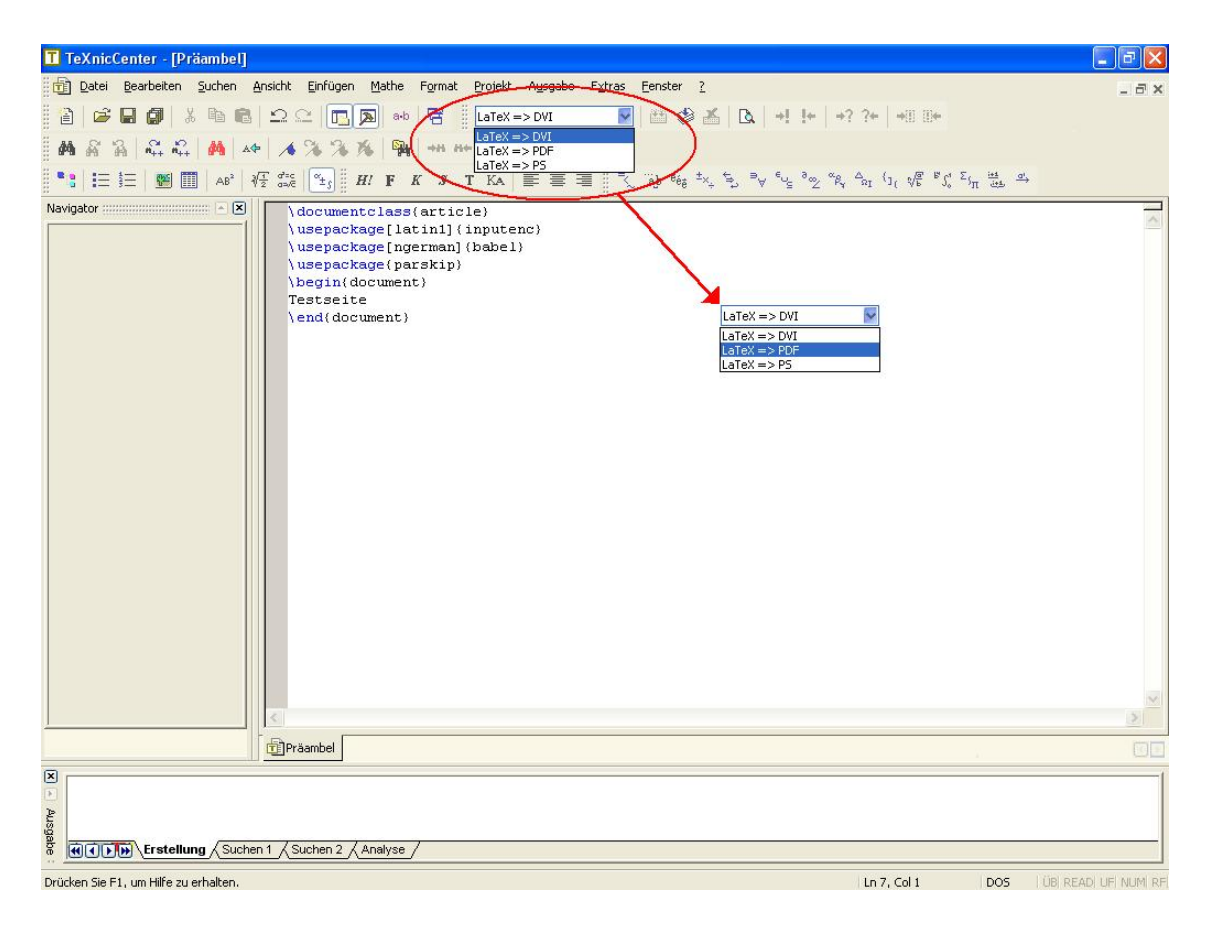

Abbildung 1: Ausgabeprofil

<sup>5</sup> im Editor erstellte Datei mit Befehlen und Textinhalt

# 2 Erste Schritte mit LATEX

#### 2.1 Der Anfang eines jeden Dokuments

Die Grundidee von LATEX ist, dass vor dem eigentlichen Textteil Informationen, wie z.B. Papierformat, Schriftart usw. eingestellt werden. Das Formatierungsprogramm wandelt das Script mit diesen voreingestellten Angaben um. Unmittelbare, auf den Text auswirkende Befehle, wie z.B. Tabellen werden im Textteil des Scripts eingesetzt.

Alle L<sup>AT</sup>EX-Befehle beginnen mit einem Backslash "\".

Jedes Dokument beginnt mit der Bestimmung der Dokumentenklasse. Der allgemeine Befehl, der in den Editor eingegeben wird, lautet:

```
\documentclass[parameter]{klasse}
```
Die Dokumentenklasse gibt an, welche Art von Dokument, wie z.B. Buch, Artikel, Brief usw., verwendet werden soll.

Unter Parameter werden Papierformate, Schriftgrößen usw. eingestellt. Die Parameter sind sekundär und nicht zwingend notwendig. Werden sie weggelassen werden die Standarteinstellungen übernommen.

Es wird in den folgenden Beispielen die Dokumentenart "article" (Artikel) verwendet. Da die Schriftgröße "12pt" und das Papierformat "<mark>a4paper"</mark>(DIN A4 Papier) die gängigsten Formate sind, werden diese als Parameter in den Beispielen ebenfalls vorhanden sein. Außerdem muss im Script eingetragen werden, wo der Anfang und das Ende des Textteils verlaufen soll. Dieses wird mit dem Befehl \<sub>u</sub>begin{document}" und "\end{document}" signalisiert. Das Script sieht also nun mit einer Eingabe eines Beispieltextes folgendermaßen aus:

```
\documentclass[12pt,a4paper]{article}
\begin{document}
Beispieltext: Kühe fressen süßes und grünes Gras.
\end{document}
```
Nach erfolgreicher Formatierung erhält man dieses Resultat:

Beispieltext: Khe fressen ses und grnes Gras.

Wie zusehen ist, sind im Beispieltext keine Umlaute und kein " $\beta$ " vorhanden. Das Problem wird im nächsten Unterkapitel bearbeitet.

i Da LATEX aus dem Amerikanischen stammt und in dieser Sprache keine Umlaute vorhanden sind, müssen diese separat mit einem Paket bestimmt werden.

## 2.2 Pakete einbinden

In das Script müssen Pakete eingebunden werden, damit L<sup>AT</sup>EX im Script z.B. vorhandene Umlaute und das ß auch als solche deuten kann. Wenn MiKTeX vollinstalliert wurde, sind alle wichtigen Pakete vorhanden und werden mit folgendem allgemeinem Befehl eingebunden:

\usepackage[parameter]{paket}

Unter "{<mark>paket}"</mark> wird der Paketname angegeben und unter "[**parameter]"** werden zusätzliche Informationen eingegeben, die manche Pakete benötigen.

Der Befehl zur Paketeinbindung muss nach der Dokumentenklassenbestimmung und vor dem Beginn des Dokumentes eingegeben werden.

Das Paket "inputenc" ist für Buchstaben zuständig, die L<sup>A</sup>T<sub>E</sub>X nicht darstellen kann, z.B. das " $\beta$ ". Mit dem Parameter "[latin1]" werden nun in dem Script vorhandene Umlaute und das " $\beta$ " in den Output-Text als solche übertragen.

Das Script sieht folgendermaßen aus:

```
\documentclass{article}
\usepackage[latin1]{inputenc}
\begin{document}
Beispieltext: Kühe fressen süßes und grünes Gras.
\end{document}
```
Das formatierte Dokument sieht so aus:

Beispieltext: Kühe fressen süßes und grünes Gras.

Ein anderes Paket, dass in einem deutschsprachigem Dokument enthalten sein sollte heißt: "babel". Dieses Paket ist hauptsächlich für Silbentrennung zuständig. Um das Paket nach neuer deutscher Rechtschreibung agieren zu lassen, muss das Parameter "<mark>ngerman</mark>" benutzt werden.

```
\usepackage[ngerman] {babel}
```
Nach dem o.g. Schema werden Pakete eingebunden. Pakete brauchen nicht zwangsläufig Parameter. In diesem Tutorial müssen weitere Pakete eingebunden werden. Die auf dieser Seite genannten Pakete mit ihren Parametern sind die wichtigsten Zusatzpakete für deutschsprachige Dokumente.

In allen folgenden Beispielen wird vorausgesetzt, dass diese beiden Pakete eingebunden sind. Die dazugehörigen Scripts werden mit diesen Informationen gespeist, werden aber nicht mit angezeigt.

# 3 Ausrichten von Texten

LATEX setzt jeden Text im Blocksatz, also links- und rechtsbundig. Doch das ist nicht ¨ immer erwünscht.

Deshalb gibt es Befehle, die den Text links, zentriert oder rechts ausrichten.

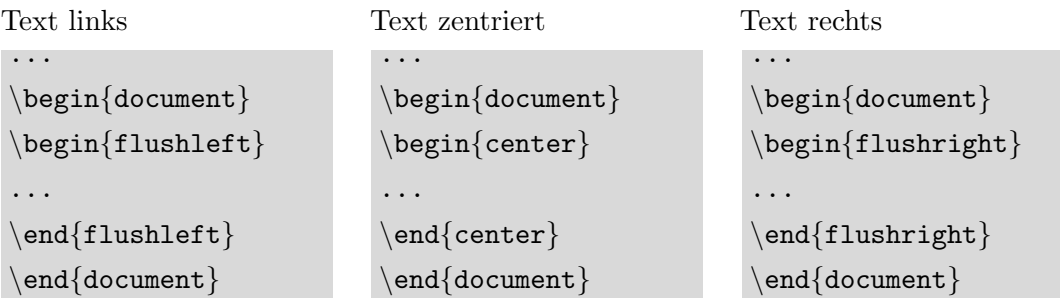

Nun folgen Beispieltexte mit den oben genannten Befehlen:

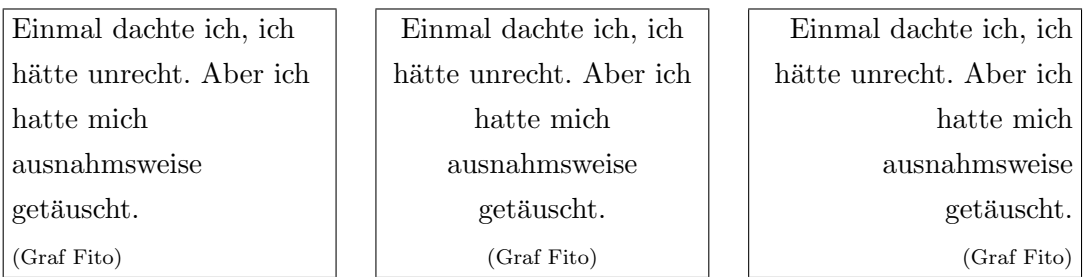

Alle nachfolgenden Textbeispiele sind im Blocksatz geschrieben. Dies sollte bei den nachfolgenden Lernkontrollen berücksichtigt werden, d.h. es müssen keine Ausrichtungsbefehle in den Editor eingegeben werden.

# 4 Überschriften und Inhaltsverzeichnisse

# 4.1 Überschriften

Jeder strukturierte Text enthält Überschriften. Um Überschriften einzuarbeiten, werden folgende Befehle benutzt:

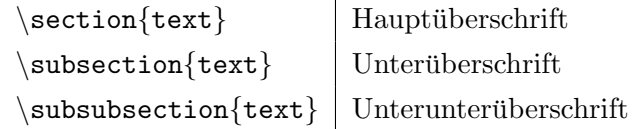

Die Befehle werden dort im Script platziert, wo Überschriften benötigt werden. Mit diesen Befehlen erstellte Überschriften werden von L<sup>A</sup>T<sub>E</sub>X automatisch durchnummeriert, in größerer Schriftgröße dargestellt und im Fettdruck geschrieben. Beispiel:

```
...
\begin{document}
\section{Speisekarte}
\subsection{Burger}
\simeq\\end{document}
```
Formatierte Fassung:

# 1 Speisekarte

1.1 Burger

1.1.1 Hamburger oder Cheeseburger

### 4.2 Inhaltsverzeichnis

Um ein Inhaltsverzeichnis zu erstellen, ist es erforderlich, Uberschriften erstellt zu haben. ¨ Mit dem Befehl:

```
\begin{document}
\tableofcontents
...
```
...

i Das Inhaltsverzeichnis wird in diesem Bsp. auf der ersten Seite des formatierten Dokuments abgebildet.

werden alle Unterunter-, Unter- und Überschriften in einem Inhaltsverzeichnis zusammengefasst und erstellt. Der Befehl für das Inhaltsverzeichnis wird in den Textteil eingearbeitet, wo das Inhaltsverzeichnis erstellt werden soll. Durch das Paket "babel" mit dem Parameter "ngerman" wird als Überschrift das deutsche Wort "Inhaltsverzeichnis" verwendet.

# 5 Textformatierungen

### 5.1 Absätze

Um Absätze in einem Text zu gestalten, muss das Paket "parskip" eingebunden werden. Der Absatz Befehl lautet:

\par

## 5.2 Zeilenumbrüche

Um bei L<sup>AT</sup>EX Zeilenumbrüche einzufügen benutzt man den Befehl:

 $\setminus$ 

Es muss beachtet werden, dass es nicht ausreicht, die Enter-Taste zu betätigen und dass durch einen "Doppelzeilenumbruch"  $(\langle \rangle \setminus \rangle)$  kein Absatz produziert werden kann.

### 5.3 Seitenumbruch

Um eine neue, leere Seite zu erstellen wird folgender Befehl benutzt:

\newpage

Beispieltext, zu den o.g. Befehlen:

Sehr geehrte Damen und Herren, liebe Einwohnerinnen und Einwohner,

ich lade Sie recht herzlich zu unserer diesjährigen Ratssitzung ein.

... ...

```
Sehr geehrte Damen und Herren, \\
liebe Einwohnerinnen und Einwohner, \par
ich lade Sie recht herzlich zu unerer diesjährigen Ratssitzung ein. \setminus...
```
#### 5.4 Sonderzeichen

Manche Zeichen sind für L<sup>A</sup>T<sub>E</sub>X reserviert. So hat der Backslash "\" z.B. die Aufgabe, Befehle einzuleiten. Um diese Sonderzeichen im Text als Zeichen zu verwenden, müssen spezielle Befehle benutzt werden. Die folgende Tabelle enthält Sonderzeichen und die dazugehörigen Befehle:

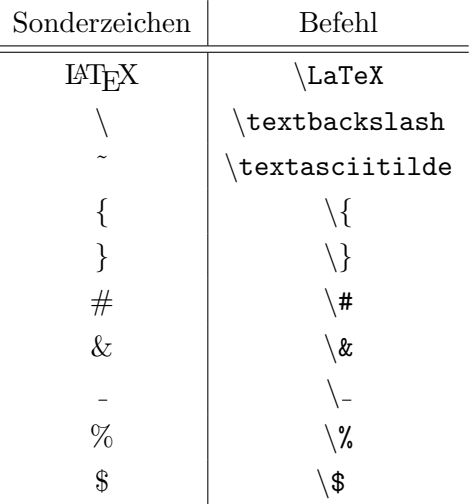

#### 5.4.1 Leerzeichen

Bei LATEX ist es irrelevant, ob ein oder mehrere Leerzeichen hintereinander eingegeben werden, LATEX wird die mehrfache Leerzeichen-Eingabe nur als ein Leerzeichen interpretieren. Sollen gewollt mehrere Leerzeichen hintereinander produziert werden, muss in das Script folgender Befehl eingearbeitet werden:

 $\setminus$ 

Dieser Befehl kann auch mehrmals hintereinander eingegeben werden, muss aber jedes Mal durch ein Leerzeichen getrennt werden.

i Nach dem Befehl \LaTeX muss auch manuell ein Leerzeichen eingefügt werden, da sonst der Abstand zum nächsten Wort zu klein wäre.

# 6 Textmarkierungen

Textmarkierungen sind wichtig um bestimmte Passagen oder einzelne Wörter besonders zu betonen. Es gibt verschiedene Möglichkeiten, um ein Wort oder einen Satz hervorzuheben.

| Zweck                             | Befehle                       | Script                                         | Output            |
|-----------------------------------|-------------------------------|------------------------------------------------|-------------------|
| fett                              | $\texttt{text}$ {text}        | \textbf{fetter} Mann                           | fetter Mann       |
| kursiv                            | $\texttt{text{text}}$         | \textit{junge} Frau                            | <i>junge</i> Frau |
| unterstrichen                     | $\texttt{text}$ \textul{text} | \textul{guter} Stift                           | guter Stift       |
| serifenlos <sup>6</sup>           | $\texttt{textf}$ {text}       | \textsf{James} Bond                            | James Bond        |
| farbiges hinterlegen <sup>7</sup> | $\text{texthl}$ {text}        | \texthl{gelbes} Taxi                           | gelbes Taxi       |
| klein                             | ${\s{criptsize text}}$        | ${\scriptstyle\{ \infty\}}$ Tor                | kein Tor          |
| groß                              | $\{\LARGE \texttt{text}\}$    | $\{\LARGE \, \, \text{the} \, \, \text{Uhr}\}$ | rote Uhr          |

Das Paket "soul" wird benötigt, um folgende Befehle in den Text einzuarbeiten:

Versuchen Sie nachfolgenden Text linksbündig nachzustellen:

Ich esse sehr gerne Eis. Am liebsten esse ich ein großes Eis im Sommer. Im Winter esse ich manchmal ein kleines Eis. Ich liebe Schokoladeneis. Lecker.

Das dazuhörige Script ist auf der Seite II im Anhang.

 ${}^{6}$ Serifen=feine Linien an Buchstaben. Erhöht die Leserlichkeit.

 $7$ Zum Hinterlegen wird zusätzlich das Paket " $\texttt{xcolor}$ " benötigt.

# 7 Einfache Tabellen erstellen

Um mit LATEX Tabellen zu erstellen, wird folgender Befehl verwendet:

```
\begin{tabular}{Spaltenform}
...Tabelleninformationen...
\end{tabular}
```
Um festzulegen, wie viele Spalten die Tabelle besitzen soll, mussen bestimmte Buchstaben ¨ in " Spaltenform" eintragen werden. Die Anzahl der Spalten wird durch die Anzahl der Buchstaben l, r oder c bestimmt. Die Buchstaben werden durch ein Leerzeichen voneinander getrennt. D.h., möchte man z.B. fünf Spalten haben, sieht dies z.B. wie folgt aus:

```
\begin{cases} \frac{tabular}{1 c c c r} \end{cases}...
```
Dabei haben die Buchstaben folgende Bedeutung:

- 1: Der Inhalt der Spalte wird linksbündig gesetzt.
- c: Der Inhalt der Spalte wird mittig gesetzt.
- r: Der Inhalt der Spalte wird rechtsbündig gesetzt.

gezeigt. Die Bedeutung der einzelnen Befehle wird unten erläutert. Platz | Preis | Gewinn  $\begin{cases} \frac{tabular}{| r || l | c } \end{cases}$ \hline Platz & Preis & Gewinn

Im kommendem Beispiel wird eine komplett erstellte Tabelle mit dem passenden Script

 $1 \parallel$  Gold | 1000  $\setminus$ \hline 1 & Gold & 1000 \\

\end{tabular}

Die einzelnen Befehle bedeuten folgendes:

 $2 \parallel$  Silber  $\parallel$  500

 $\bullet$ 

Vertikale Striche können zwischen, vor und hinter die Buchstaben 1, r oder c in der "Spaltenform" eingetragen werden, um die einzelnen Spalten mit vertikalen Linien voneinander zu trennen. Um doppelte oder mehrfache Trennlinien zu erstellen wird die entsprechende Anzahl an vertikalen Strichen eingegeben.

\hline 2 & Silber & 500 \\

• &

Wird zum Trennen der einzelnen Spalten verwendet.

 $\bullet$  \\

Beendet eine Zeile(Zeilenumbruch)

• \hline

Zieht eine waagerechte Linie unterhalb einer Zeile. Der Befehl kann nur nach dem Tabellenkopf oder einem " $\setminus \setminus$ " verwendet werden. Um eine Doppellinie zu zeichnen, wird der Befehl zweimal hintereinander eingefügt.

Nachfolgend kommt eine Ubung zur Tabellenerstellung. Hat man das Prinzip des Tabel- ¨ lenaufbaus verstanden, kann das passende Script fur folgende Tabelle angefertigt werden: ¨

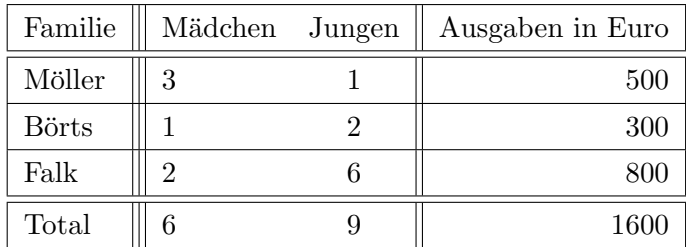

Die Lösung befindet sich auf Seite II im Anhang.

# 8 Auflistungen

Aufz¨ahlungen sind besonders wichtig, um Informationen strukturiert zu vermitteln. So lassen sich z.B. Pro- und Contra-Argumente gut präsentieren. Dabei gibt es verschiedene Arten von Aufzählungen:

- mit Punkten
- 1. nummerierend
- mit Zeichen eigener Wahl

Um eine Auflistung mit Punkten zu beginnen, müssen Anfang und Ende der Auflistung festgelegt werden. Die Befehle dazu lauten:

```
\begin{itemize}
\item text1
\item text2
\item ...
\item textn
\end{itemize}
```
Die aufzuzählenden Glieder werden in die text1, text2, ..., textn Felder hineingeschrieben.

Um eine Aufzählung durchzunummerieren werden die Befehle "\begin $\{$ itemize $\}$ " und  $,\end{math}$ end $\{\texttt{itemize}\}$ " nicht verwendet, stattdessen werden folgende Befehle angewandt:

```
\begin{enumerate}
\item ...
\end{enumerate}
```
Wenn eine Aufzählung mit Zeichen eigener Wahl produziert werden soll, kommt das zu verwendende Zeichen in eckige Klammer hinter den Befehl "\item" und vor das aufzuzählende Glied:

```
\item [Zeichen eigener Wahl]text
```
Folgendes Beispiel zeigt diese Varianten:

```
\begin{itemize}
\item Fotosynthese
\item [$]Geld ist Macht
\end{math}
```
\begin{enumerate} \item Pizza ist ungesund \item [?]Stimmt das \end{enumerate}

Das Ergebnis:

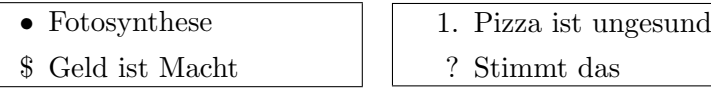

Eine passende Übung dazu befindet sich auf Seite 19.

# 9 Fußnoten

...

Mit LATEX ist es sehr einfach, Fußnoten zu erstellen. Der Fußnotenbefehl wird direkt im Script hinter das zu erklärende Wort geschrieben. In die Klammern kommt der dazugehörige Text, der später im fertigen Dokument als Fußnote sichtbar wird.

Der Befehl dazu sieht folgendermaßen aus: "\foot<mark>note{Fußnotenkommentar}"</mark>, d.h. wenn man ein Wort befußnoten will, sieht dies wie folgt aus:

```
\begin{document}
Die Glühbirne\footnote{erfunden von Thomas Alva Edison} wird in den Sockel
eingedreht.
\end{document}
```
Die formatierte Fassung:

Die Glühbirne<sup>1</sup> wird in den Sockel eingedreht.

1 erfunden von Thomas Alva Edison

# 10 Übungsaufgaben

Hier finden Sie kleine Übungen zu den einzelnen Befehlen aus diesem Tutorial. Die Lösungen für diese Übungen finden Sie ab Seite II im Anhang.

# Dokumentenklasse & Pakete

Erstellen Sie einen Scriptkopf mit folgenden Anforderungen:

- 1. Textart: article
- 2. Schriftgröße: 12pt
- 3. Papierformat: DIN A4

Außerdem sollen folgende Pakete enthalten sein:

| Paket                                                                     | $\parallel$ babel $\parallel$ inputenc $\parallel$ soul $\parallel$ xcolor $\parallel$ parskip |  |  |
|---------------------------------------------------------------------------|------------------------------------------------------------------------------------------------|--|--|
| $\textbf{Parameter} \parallel \textbf{ngerman} \parallel \textbf{latin1}$ |                                                                                                |  |  |

# Uberschriften ¨

Arbeiten Sie mit dem Script aus der vorherigen Aufgabe weiter!

Erstellen Sie zwei Seiten:

Auf der ersten Seite ein Inhaltsverzeichnis,

auf der zweiten Seite folgender Textausschnitt :

# 1 Führerschein

Der Führerschein Klasse B ist eine Erlaubnis zum Führen von Kraftfahrzeugen.

# 1.1 Anforderungen

Um den Führerschein zu erhalten, müssen zwei Prüfungen bestanden werden:

# 1.1.1 Theoretische Prüfung

Setzt voraus, dass 14 Theoriestunden absolviert wurden.

# 1.1.2 Praktische Prüfung

Setzt voraus, dass 12 Pflichtstunden absolviert wurden.

## Textformatierungen

Versuchen Sie folgenden Text nachzubilden:

100% {100 Prozent} Alkohol kosten 50\$  $#$  - James & Hallo-Sally LATEX ist ein Setzprogramm\Schreibprogramm ˜ein sehr einfaches Programm.

### Textmarkierungen

Arbeiten Sie mit dem erstellten Script aus der vorherigen Aufgabe weiter. Verändern Sie den Text und das Script so, dass Sie folgendes Resultat erhalten!

<sup>100</sup> Prozent Alkohol kosten 50 Dollar Hallo James und Hallo Sally LaTeX ist ein Setzprogramm-ein sehr einfaches Programm.

## Tabellen

In dieser Ubung vertiefen Sie den Umgang mit Tabellen. Stellen Sie folgende Tabelle nach: ¨

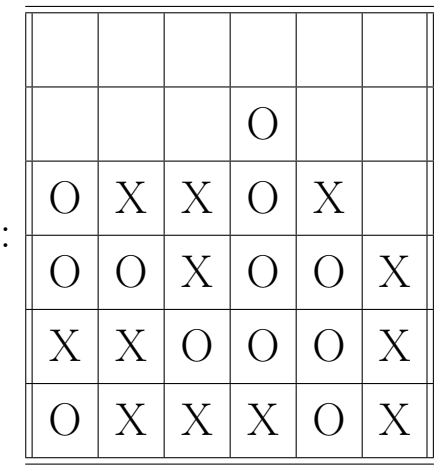

Vier Gewinnt:

### Auflistungen

Listen Sie folgende Wörter nummerierend auf: Schnaps, Ritter, Sommer.

Erweitern Sie die Liste mit den Wörtern: Eistee und Film,

wobei das Wort Eistee mit einem "‰"-Zeichen und Film mit einem "–"-Zeichen aufgelistet werden soll.

## Fußnoten

Erstellen Sie folgendes Script:

Christoph Kolumbus<sup>1</sup> endeckte 1492 Amerika<sup>2</sup>. Sein Expeditionsschiff<sup>3</sup> wurde nachgebaut und liegt im Hafen von Madeira<sup>4</sup>.

geboren: 1451, gestorben: 1506 unter spanischer Flagge  $^3$ Santa Maria eine portugiesische Insel

# 11 Nachwort

Dieses Tutorial wurde von uns selbst in LaTeX geschrieben. Es war mühevoll sich in dieses Programm einzuarbeiten, da unsere Quelle an manchen Stellen unverständlich war. Wir haben die Hälfte der Bearbeitungszeit damit verbracht uns L<sup>AT</sup>EX beizubringen. Anfangs war es schwer mit dem Programm umzugehen, da wir zuvor nur mit WYSIWYG-Programmen gearbeitet hatten. Nach den ersten Probedokumenten haben wir Parxis in LATEX erworben und den Spaß an weiteren Befehlen z.B. der Erstellung von komplexen Tabellen gefunden.

Nun ging es an das Schreiben der Facharbeit. Uns war es wichtig, das Tutorial leicht verständlich zu gestalten und wir hoffen, dass es auch gelungen ist.

Sehr schwer war es, aus der Rohfassung eine Endfassung zu gestalten. Mittlerweile hatten wir konkrete Vorstellungen, wie das Layout später einmal aussehen soll, doch diese umzusetzen entpuppte sich als kompliziert.

Rückblickend haben wir viel Zeit der Facharbeit gewidmet. Wir können nun das Layout von Texten besser gestalten als in WYSIWYG-Programmen. Doch trotzdem ist LATEX kein Wunderprogramm. Zu jedem erstellten Text gehört eine Menge Arbeit, da man z.B. Befehle nachschlagen muss.

Unserer Meinung nach ist L<sup>AT</sup>EX ein Programm für höher qualifizierte Dokumente.

# 12 Anhang

# 12.1 Lösungen der Übungsaufgaben

#### Seite 12 Textmarkierungen:

```
\documentclass[12pt,a4paper]{article}
\usepackage[latin1]{inputenc}
\usepackage[ngerman]{babel}
\subseteqsepackage\{soul\}\usepackage{xcolor}
\begin{document}
\begin{flushleft}
Ich \texthl{esse} sehr gerne \textit{Eis}. Am liebsten esse ich ein {\LARGE großes} Eis im
\textbf{Sommer}. Im \textul{Winter} esse ich manchmal ein {\scriptsize kleines} \textit{Eis}.
Ich liebe \textsf{Schokoladeneis}. \textbf{Lecker}.
\end{aligned}\end{document}
```
#### Seite  $14$  Übungstabelle:

```
...
\begin{align} \begin{bmatrix} \frac{1}{|1|} & c||r| \end{bmatrix} \end{align}\hline Familie & M¨adchen & Jungen & Ausgaben in Euro \\
\hline\hline Börts & 1 & 2 & 300 \\
\hline Falk & 2 & 6 & 800 \\
\hline \hline Total & 6 & 9 & 1600 \\
\hline
\end{tabular}...
```
#### Seite 17 Dokumentenklasse & Pakete:

```
\documentclass[12pt,a4paper]{article}
\verb+\langle{[ngerman]{\verb+\label+}\verb+\langle{[1atin1]{\verb+inputenc+}+\usepackage{soul}
\usepackage{xcolor}
```
## Seite  $17$  Überschriften

```
...
\tableofcontents
\newpage
\setminus \mathrm{section}\{\mathrm{Führerschein}\} Der Führerschein Klasse B ist eine Erlaubnis zum Führen von Kraftfahrzeugen.
\subsection{Anforderung} Um den Führerschein zu erhalten, müssen zwei Prüfungen bestanden werden:
\simeq \subsubsection{Theoretische Prüfung}
Setzt voraus, dass 14 Theoriestunden absolviert wurden.
\simeq \subsubsection{Praktische Prüfung}
Setzt voraus, dass 12 Pflichtfahrstunden absolviert wurden.
...
```
#### Seite 18 Textformatierungen:

 $\blacksquare$ <br> Das Paket "parskip" muss eingebunden sein, um Absätze produzieren zu können.

```
...
100\%\{100 Prozent\} Alkohol kosten 50\$\\
\# Hallo\angle James \& Hallo\angle Sally \parbox{.}\langle \Delta X \rangle / ist ein Setzprogramm\texttt{textbackslash} Schreibprogramm \langle \Delta X \rangle\textasciitilde ein sehr einfaches Programm.
. . .
```
#### Seite 18 Textmarkierungen:

```
100 \textbf{Prozent} Alkohol kosten {\LARGE 50} Dollar \\
\h{lHallo} \text{James} \text{Hallo} \text{Sally} \\textbf{LaTeX} ist ein \textsf{Setzprogramm}-ein sehr {\scriptsize einfaches} {\LARGE Programm.}
. . .
```
#### Seite 18 Tabellen:

...

```
...
{\LARGE Vier Gewinnt:
\begin{tabular} {||c|c|c|c|c|c||}\hline \hline
& & & & & \setminus \hline
& & & O & & \backslash \hline
0 & X & X & 0 & X & \\ \hline
O & O & X & O & O & X \\ \hline
X & X & O & O & O & X \\ \hline
O & X & X & X & O & X \\ \hline \hline
\verb|\end{tabular}\}. . .
```
#### Seite 19 Auflistungen:

```
\begin{enumerate}
\item Schnaps
\item Ritter
\item Sommer
\end{enumerate}
. . .
```
...

. . .

...  $\begin{cases}$ enumerate} \item Schnaps \item Ritter \item Sommer \item [%]Eistee \item [-]Filme \end{enumerate}

#### Seite 19 Fußnoten:

```
...
Christoph Kolumbus\footnote{geboren: 1451, gestorben 1506} endeckte 1492 Amerika\footnote{unter
spanischer Flagge}. Sein Expeditionsschiff\footnote{Santa Maria} wurde nachgebaut und liegt in
Madeira\footnote{eine portugiesiche Insel}.
. . .
```
## Befehlsverzeichnis

Dies ist ein Befehlsverzeichnis der Befehle dieses Tutorials in alphabetischer Reihenfolge. \/. . . . . . . . . . . . . . . . . . . . . . . . . . . . . . . . . . . . . . . . . . . . . . . . . . . . .manuell produziertes Leerzeichen \\ . . . . . . . . . . . . . . . . . . . . . . . . . . . . . . . . . . . . . . . . . . . . . . . . . . . . . . . . . . . . . . . . . . . . . . . Zeilenumbruch | . . . . . . . . . . . . . . . . . . . . . . . . . . . . . . . . . . . . . . . . . . . . . . . . . . . . . . . . vertikale Trennlinie in Tabellen & . . . . . . . . . . . . . . . . . . . . . . . . . . . . . . . . . . . . . . . . . . . . . . . . . . . . . . . . . . trennt Spalten in Tabllen ab \\ . . . . . . . . . . . . . . . . . . . . . . . . . . . . . . . . . . . . . . . . . . . . . . . . . . . . . . . . beendet in Tabellen eine Zeile  $\begin{array}{c} \text{begin} \text{center} \end{array}$ \begin{document} & \end{document}. . . . . . . . . . . . . . . . . . . . . . . . . .umschließt den Textteil \begin{enumerate} & end{enumerate} ........................ nummerierende Aufzählung  $\begin{minipage}[l]{0.2cm} \begin{equation*} \begin{array}{c} \mathbb{C} \end{array} \end{equation*} \begin{equation*} \begin{array}{c} \mathbb{C} \end{array} \end{equation*}$ \begin{flushright} & \end{flushright} ...............................Text rechtsbündig \begin{itemize} & \end{itemize} . . . . . . . . . . . . . . . . . . . . . . . . . . Aufz¨ahlung mit Punkten \begin{tabular}{l r c} & \end{tabular} . . . . . . . . . . . . . . . . . . . umschließt eine Tabelle; \documentclass[parameter]{klasse} . . . . . . . . . . . . . Bestimmung der Dokumentenklasse \footnote{text} . . . . . . . . . . . . . . . . . . . . . . . . . . . . . . . . . . . . . . . . . . . . . . . . . . . . . . . Fußnotenbefehl \hline . . . . . . . . . . . . . . . . . . . . . . . . . . . . . . waagerechte Linie in Tabellen unterhalb einer Zeile \item . . . . . . . . . . . . . . . . . . . . . . . in der Aufz¨ahung zur Einleitung eines Ausz¨ahlungspunktes l, c, r . . . . . . . . . . . . . . . . . . . . Parameter der Tabelle: linksbundig, zentriert , rechtsb ¨ undig ¨ {\LARGE text}. . . . . . . . . . . . . . . . . . . . . . . . . . . . . . . . . . . . . . . . . . . . . . . . . . . . . .Text großschreiben \newpage . . . . . . . . . . . . . . . . . . . . . . . . . . . . . . . . . . . . . . . . . . . . . . . . . . . . . . . . . . . . . . . . . . . . neue Seite \par . . . . . . . . . . . . . . . . . . . . . . . . . . . . . . . . . . . . . . . . . . . . . . . . . . . . . . . . . . . . . . . . . . . . . . . . . . . . Absatz {\scriptsize text} . . . . . . . . . . . . . . . . . . . . . . . . . . . . . . . . . . . . . . . . . . . . . . . Text kleinschreiben \section . . . . . . . . . . . . . . . . . . . . . . . . . . . . . . . . . . . . . . . . . . . . . . . . . . . . . . . . . . . . . . . . . . . Uberschrift ¨ \subsection . . . . . . . . . . . . . . . . . . . . . . . . . . . . . . . . . . . . . . . . . . . . . . . . . . . . . . . . . . Unteruberschrift ¨ \subsubsection. . . . . . . . . . . . . . . . . . . . . . . . . . . . . . . . . . . . . . . . . . . . . . .Unterunteruberschriften. ¨ \tableofcontents . . . . . . . . . . . . . . . . . . . . . . . . . . . . . . . . . . . . . . . . erstellt ein Inhaltsverzeichnis \textbf{text} . . . . . . . . . . . . . . . . . . . . . . . . . . . . . . . . . . . . . . . . . . . . . . . . . . . . . . . . . . . . . . . . . . . . . fett \textit{text} . . . . . . . . . . . . . . . . . . . . . . . . . . . . . . . . . . . . . . . . . . . . . . . . . . . . . . . . . . . . . . . . . . kursiv \textul{text} . . . . . . . . . . . . . . . . . . . . . . . . . . . . . . . . . . . . . . . . . . . . . . . . . . . . . . . . . . . unterstrichen \textsf{text} . . . . . . . . . . . . . . . . . . . . . . . . . . . . . . . . . . . . . . . . . . . . . . . . . . . . . . . . . . . . . . . serifenlos  $\text{textl{text}}$ \usepackage[parameter]{paket} . . . . . . . . . . . . . . . . . . . . . . . . . . . . . . . . . . . . bindet Pakete ein

### Erläuterung der Abkürzungen:

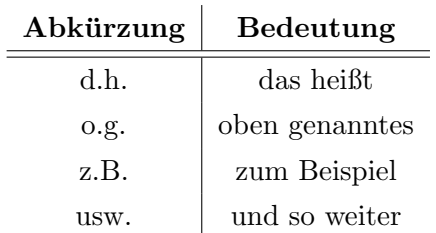

### Aufteilung der Facharbeit

Wir haben die Facharbeit in einzelne Themenbereiche untereinander aufgeteilt. Dabei hat Niklas Peschke Seiten 1-11 & Seiten I-III verfasst und Jan Betting Seiten 12-20 & Seiten IV-VII verfasst.

#### Literaturverzeichnis:

- 1 Niedermair, Elke & Michael: LATEX Das Praxisbuch 2. vollständige aktualisierte und uberarbeitete Neuauflage. Poing: Franzis 2005 ¨
- 2 Hilfsmittel: DUDEN Band 1

# Versicherung der selbständigen Erarbeitung

Hiermit versicheren wir, dass wir die Arbeit selbstständig angefertigt, keine anderen als die angegebenen Hilfsmittel benutzt und die Stellen der Facharbeit, die im Wortlaut oder im wesentlichen Inhalt aus anderen Werken entnommen wurden, mit genauer Quellenangabe kenntlich gemacht haben.

Verwendete Informationen aus dem Internet sind unserem Fachlehrer vollständig im Ausdruck zur Verfügung gestellt worden.

Hannover, den 12. Oktober 2006

Jan Betting

Niklas Peschke

Wir stimmen der Veröffentlichung unserer Arbeit durch Ausstellung in der Schülerbibliothek der Marie Curie Schule Ronnenberg zu.

Die Erklärung wird nur wirksam, wenn die Facharbeit mit mindestens 08 Punkten bewertet wird.

Jan Betting Niklas Peschke